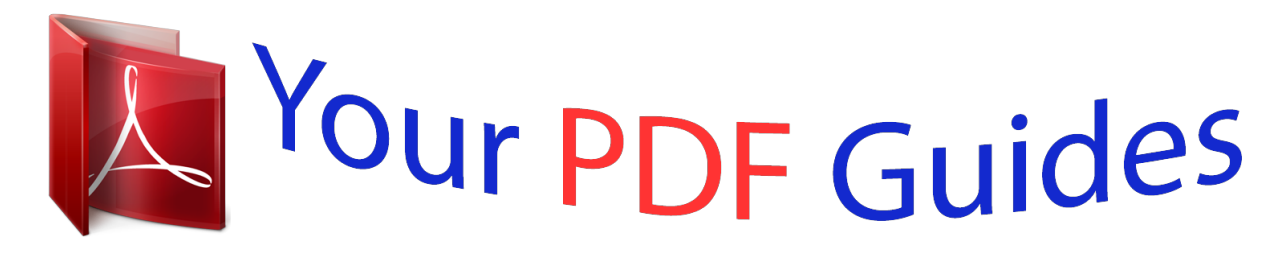

You can read the recommendations in the user guide, the technical guide or the installation guide for BEHRINGER DDM4000. You'll find the answers to all your questions on the BEHRINGER DDM4000 in the user manual (information, specifications, safety advice, size, accessories, etc.). Detailed instructions for use are in the User's Guide.

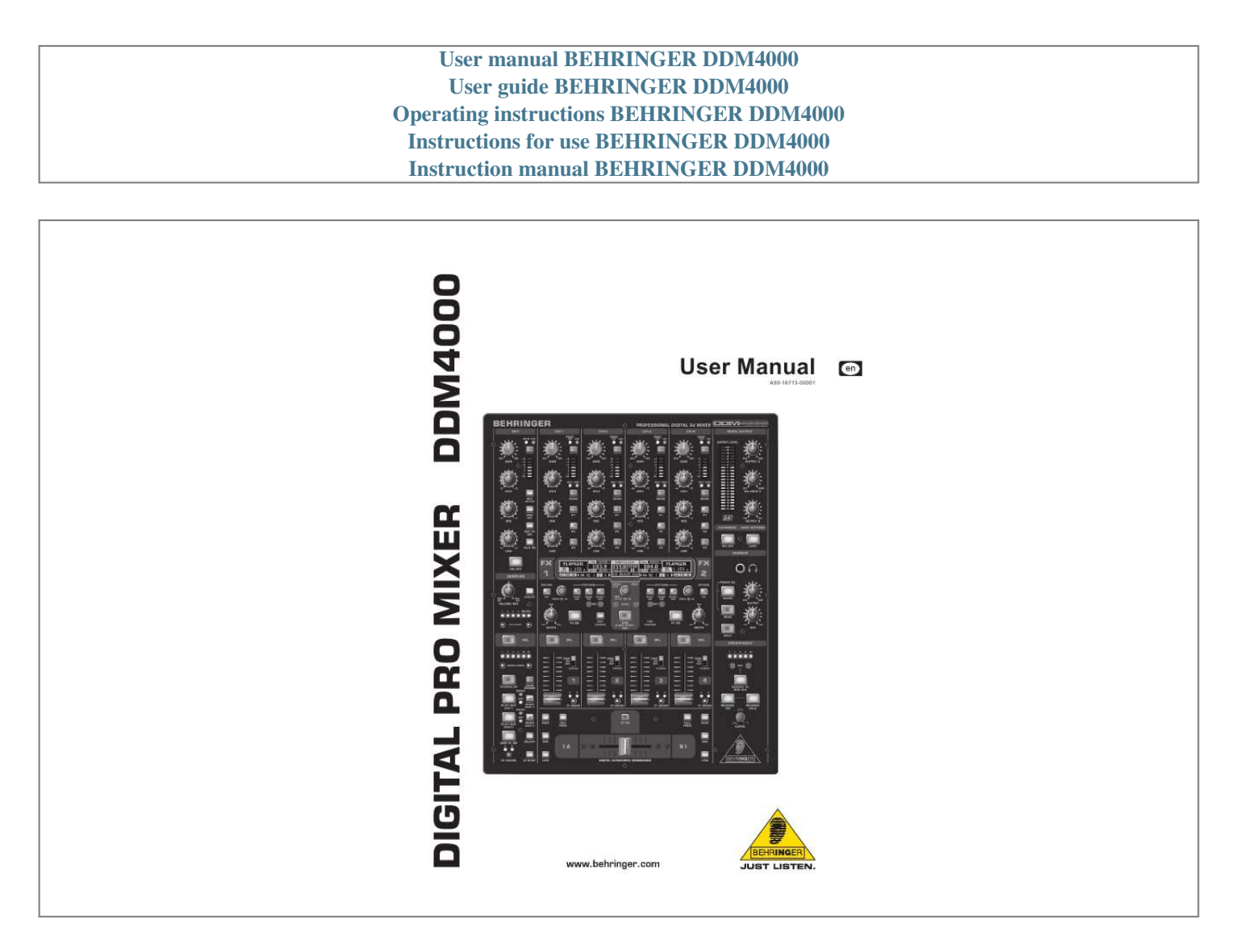

## *Manual abstract:*

*3) Heed all warnings. 4) Follow all instructions. 5) Do not use this apparatus near water. @@No user serviceable parts inside. Refer servicing to qualified personnel. @@@@This symbol, wherever it appears, alerts you to the presence of uninsulated dangerous voltage inside the enclosure - voltage that may be sufficient to constitute a risk of shock. This symbol, wherever it appears, alerts you to important operating and maintenance instructions in the accompanying literature. Please read the manual. 7) Do not block any ventilation openings. Install in accordance with the manufacturer's instructions.*

*8) Do not install near any heat sources such as radiators, heat registers, stoves, or other apparatus (including amplifiers) that produce heat. 9) Do not defeat the safety purpose of the polarized or grounding-type plug. A polarized plug has two blades with one wider than the other. A grounding-type plug has two blades and a third grounding prong. The wide blade or the third prong are provided for your safety.*

*If the provided plug does not fit into your outlet, consult an electrician for replacement of the obsolete outlet. 10) Place the power cord so that it is protected from being walked on and sharp edges. Be sure that the power cord is protected particularly at plugs, convenience receptacles and the point where it exits from the apparatus. 11) The apparatus shall be connected to a MAINS socket outlet with a protective earthing connection. 12) Where the MAINS plug or an appliance coupler is used as the disconnect device, the disconnect device shall remain readily operable.*

*13) Only use attachments/accessories specified by the manufacturer. 14) Use only with the cart, stand, tripod, bracket, or table specified by the manufacturer, or sold with the apparatus. When a cart is used, use caution when moving the cart/ apparatus combination to avoid injury from tip-over. 15) Unplug this apparatus during lightning storms or when unused for long periods of time. 16) Refer all servicing to qualified service personnel. Servicing is required when the apparatus has been damaged in any way, such as power supply cord or plug is damaged, liquid has been spilled or objects have fallen into the apparatus, the apparatus has been exposed to rain or moisture, does not operate normally, or has been dropped. Caution + These service instructions are for use by qualified service personnel only. To reduce the risk of electric shock do not perform any servicing other than that contained in the operation instructions.*

*Repairs have to be performed by qualified service personnel. 2 DIGITAL PRO MIXER Ultimate 5-Channel Digital DJ Mixer with Sampler, 4 FX Sections, Dual BPM Counters and MIDI = 4 Phono/Line stereo channels allowing max.*

*8 signal sources to be connected simultaneously = 2 Microphone inputs with Gain, EQ, Talk function and FX = 4 stereo channels with Gain, programmable parametric 3-band EQ with Kill function, fader curve control and flexible crossfader assignment = Fully featured MIDI controller for your DJ software DIGITAL PRO MIXER DDM4000 = 32-bit digital DJ mixer with beat-synchronized sampler, 4 multi-FX sections, 2 patented1 BPM counters, digital crossfader and MIDI = Sophisticated sampler with beat-controlled loop function, real-time pitch control, sampler FX and crossfader start option = 2 freely assignable and BPM-synchronized, high-quality FX engines (Bitcrusher, Resonator, Reverb, Flanger, etc.) = Ultra-fast, accurate and patented BPM counters*

*for automatic BPM synchronization of sampler, FX, crossfader and external drum machines, etc. via MIDI = Digital crossfader with flexible curve adjustment, reverse button and automatic, BPM-synchronized crossfading = Dual-mode crossfader with innovative frequency-selective crossfading = Dedicated Headphone section includes PFL Mix/Split and Bass/Snare boost functions = Recall your last mixer setting at the push of a button = Digital S/PDIF output for direct recording of your performance = Rack mount brackets included for ultimate flexibility = High-quality components and exceptionally*

*rugged construction ensure long life = Conceived and designed by BEHRINGER Germany DDM4000 1) U.S. Patent No.: 6812394 / German Patent No.: 102 23 735 3 DIGITAL PRO MIXER DDM4000 Foreword Dear Customer, Welcome to the team of BEHRINGER users, and thank you very much for expressing your confidence in us by purchasing this device. Writing this foreword for you gives me great pleasure, because it represents the culmination of many months of hard work delivered by our engineering team to achieve a very ambitious goal: to design a digital DJ mixer that offers a maximum of performance thanks to its one-of-a-kind functions and intuitive control. The task of designing our new DDM4000 certainly meant a great deal of responsibility, which we assumed by focusing on you, the discerning user and musician. Meeting your expectations also meant a lot of work and night shifts.*

*But it was fun, too. Developing a product usually brings a lot of people together. What a great feeling it is when all who participated in such a project can be proud of what they've achieved. It is our philosophy to share our enjoyment with you, because you are the most important member of the BEHRINGER team. With your highly competent suggestions for new products you've made a significant contribution to shaping our company and making it successful.*

In return, we guarantee you uncompromising quality as well as excellent technical and audio properties at an extremely reasonable price. All of this will *enable you to give free rein to your creativity without being hampered by budget constraints. We are often asked how we manage to produce such high-quality devices at such unbelievably low prices. The answer is quite simple: it's you, our customers! Many satisfied customers mean large sales volumes, enabling us to get better purchasing terms for components, etc. Isn't it only fair to pass this benefit on to you? Because we know that your success is our success, too! I would like to thank everyone who has made the DDM4000 possible.*

*You have all made your own personal contributions, from the developers and the many other employees at this company, to you, the BEHRINGER user. My friends, it's been worth the effort! Thank you very much, 1. Introduction........*

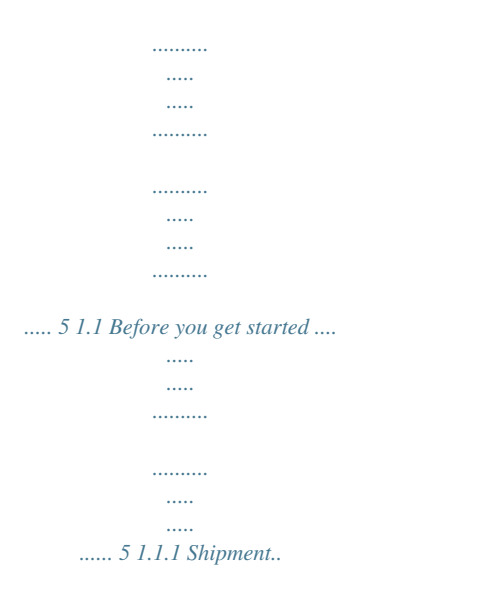

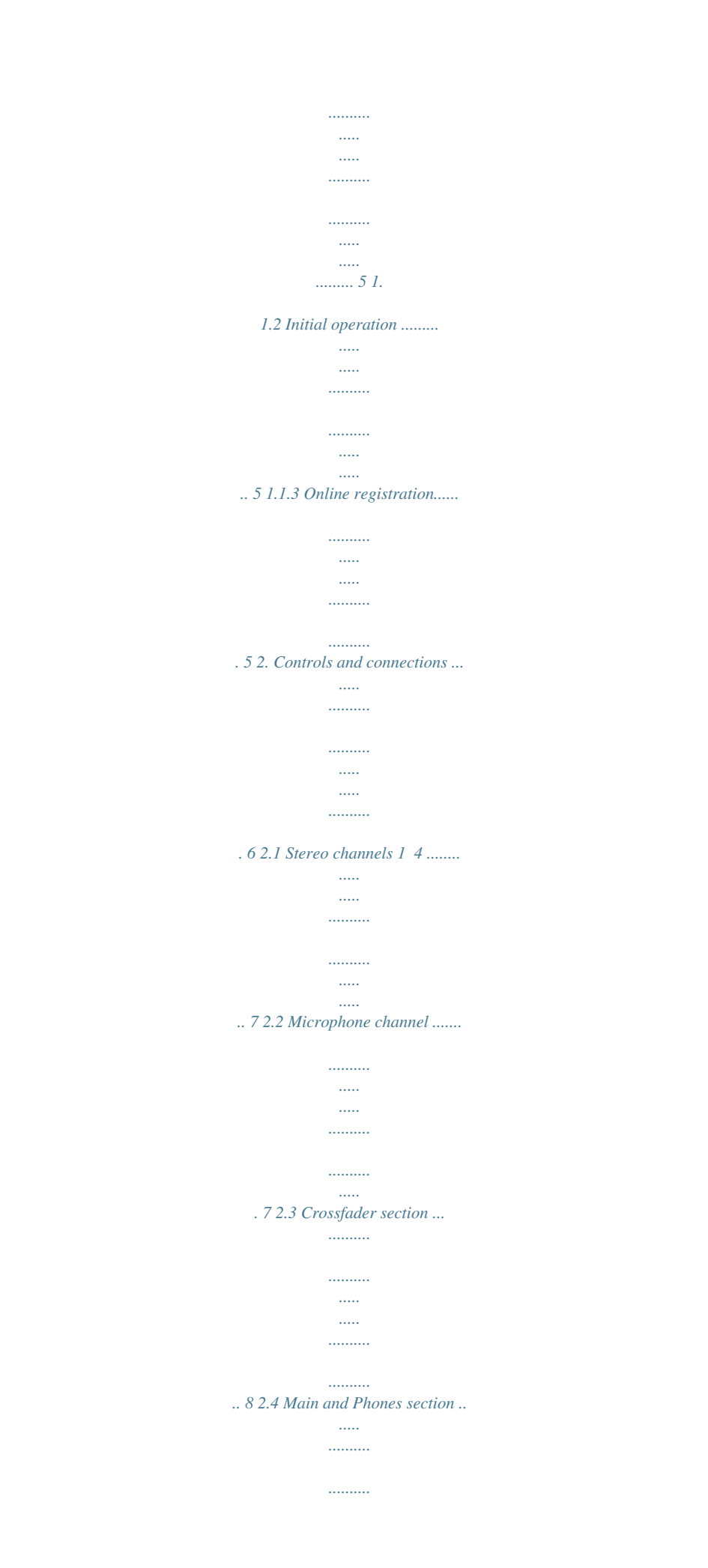

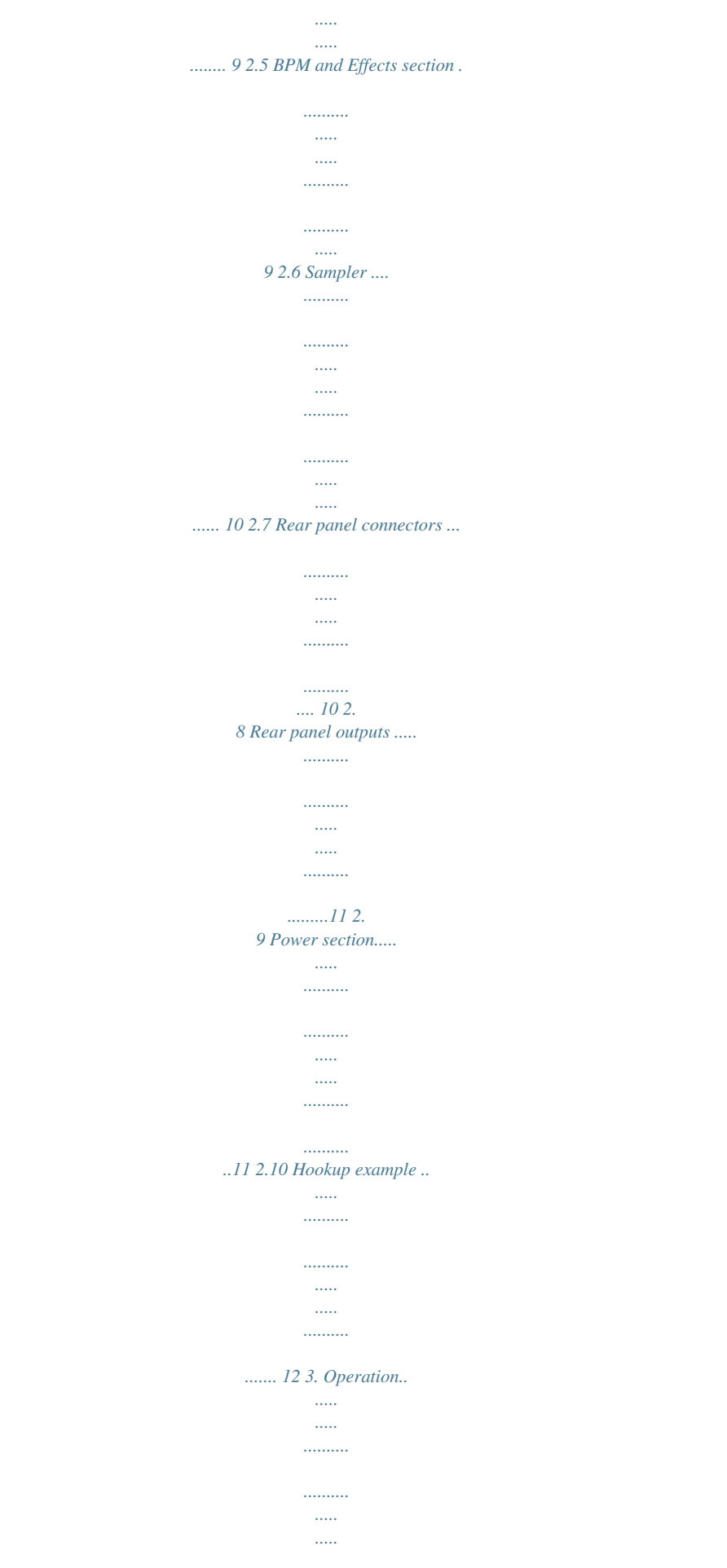

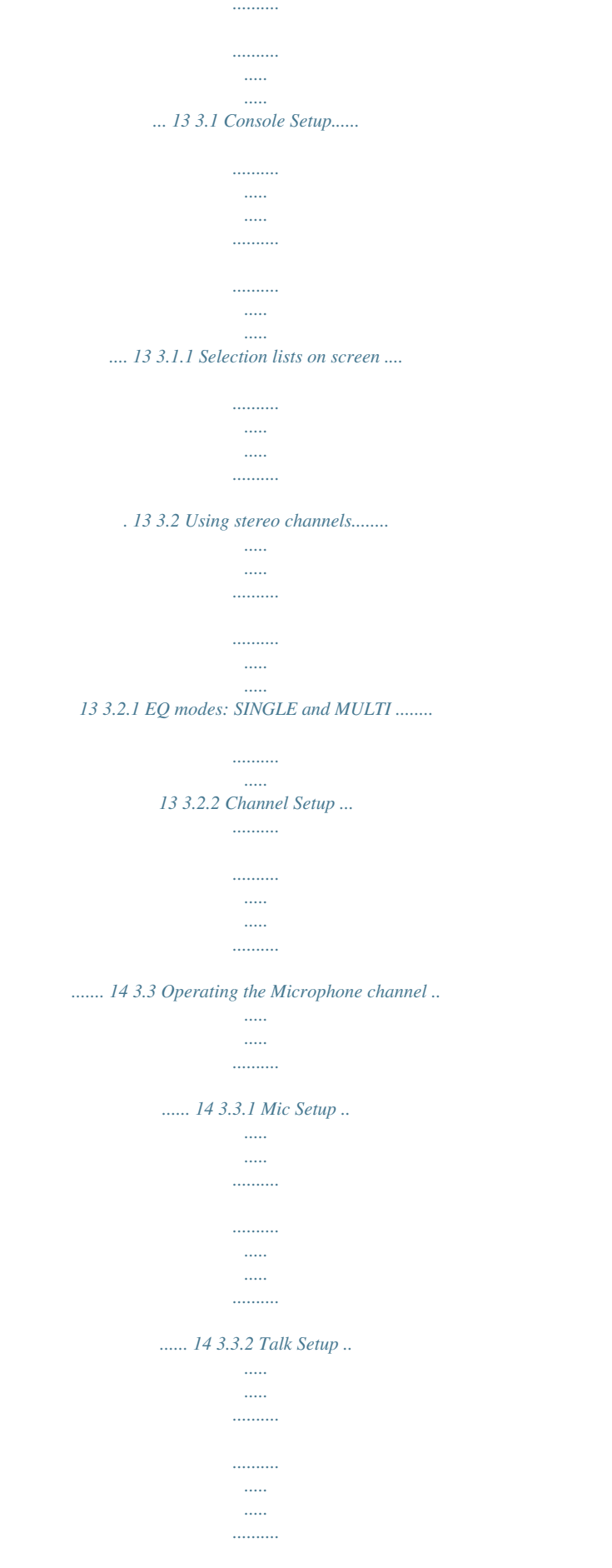

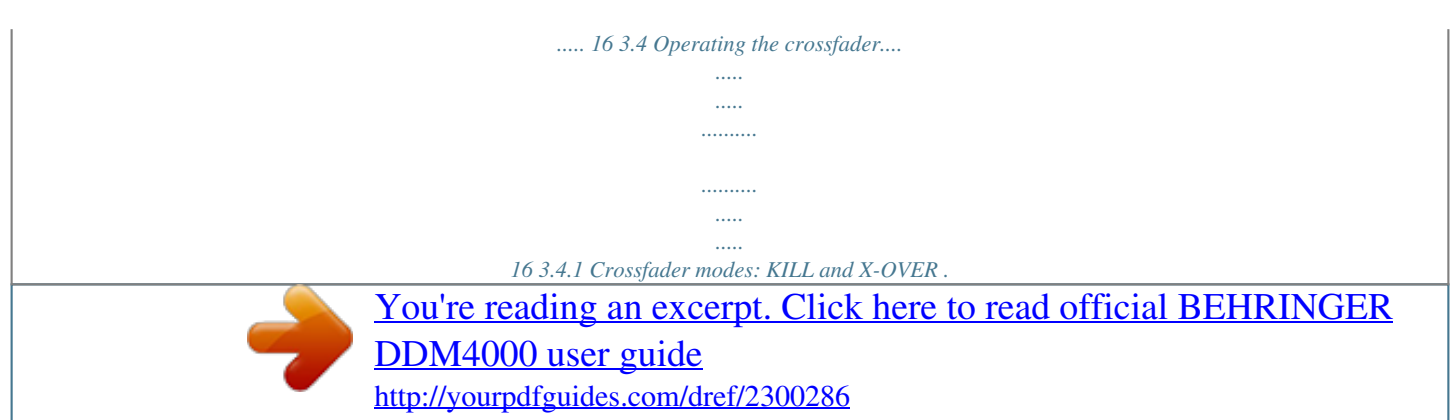

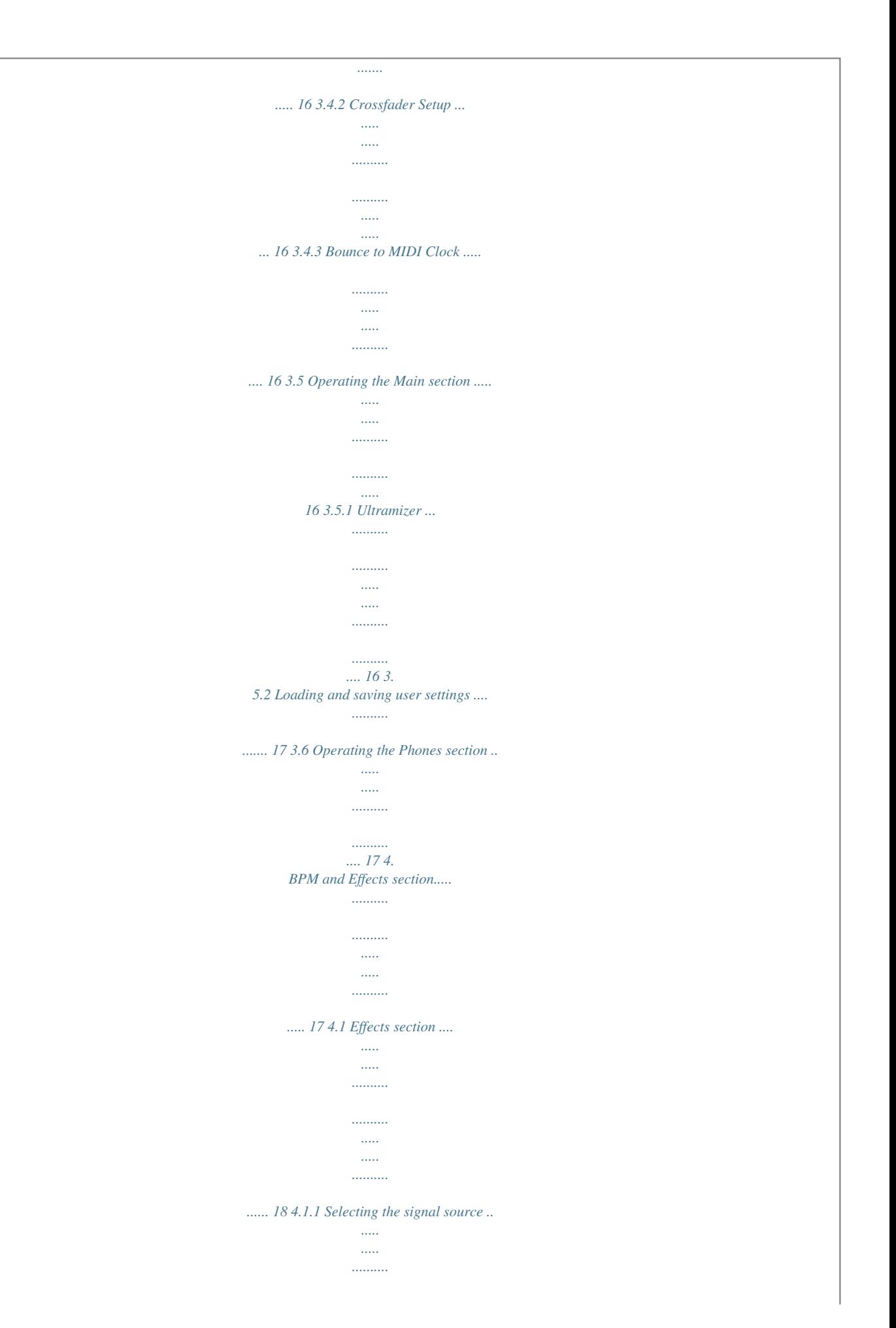

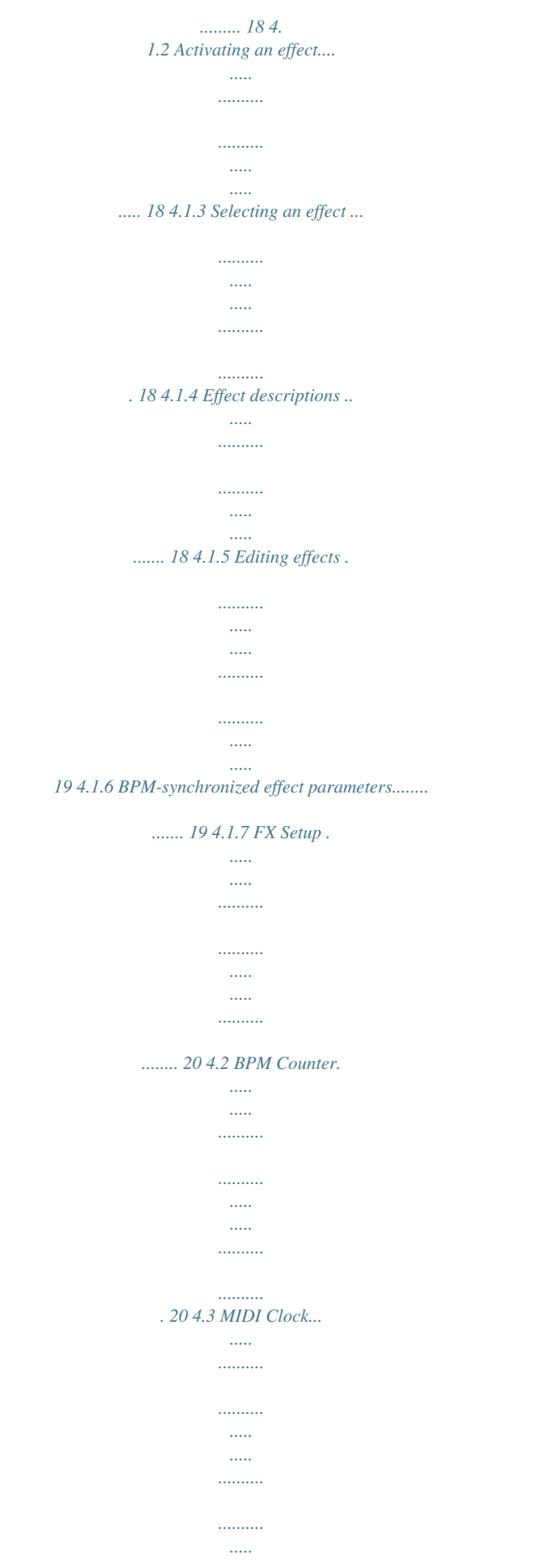

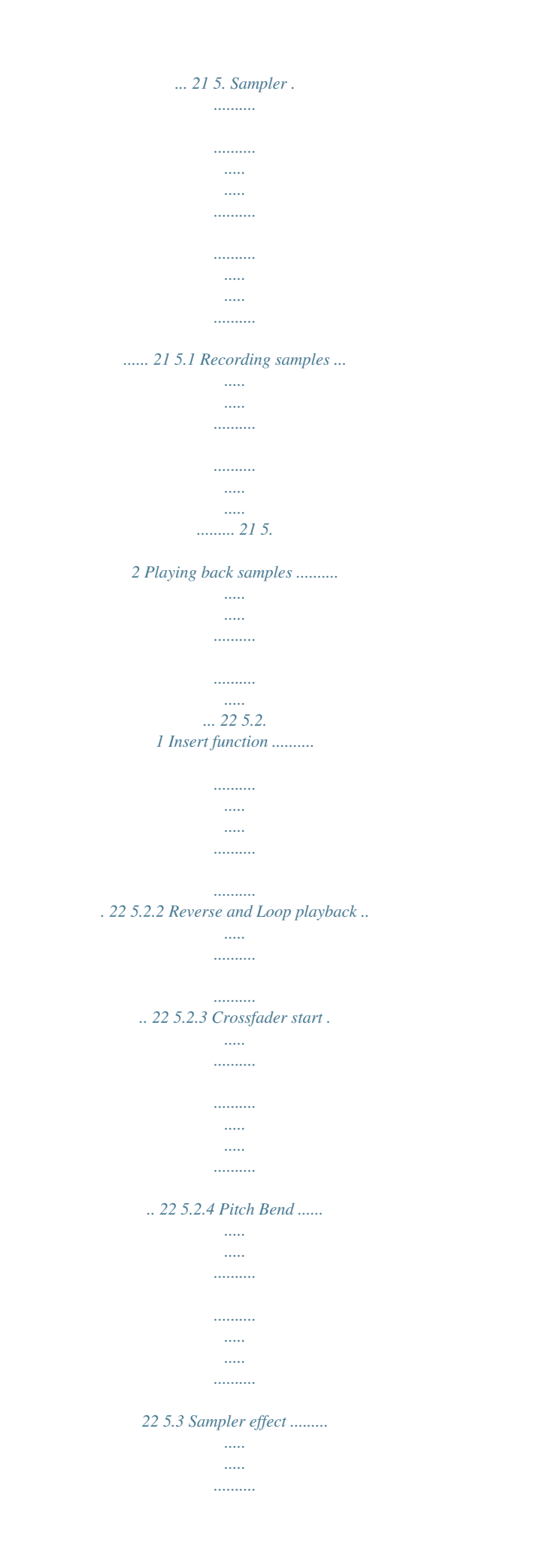

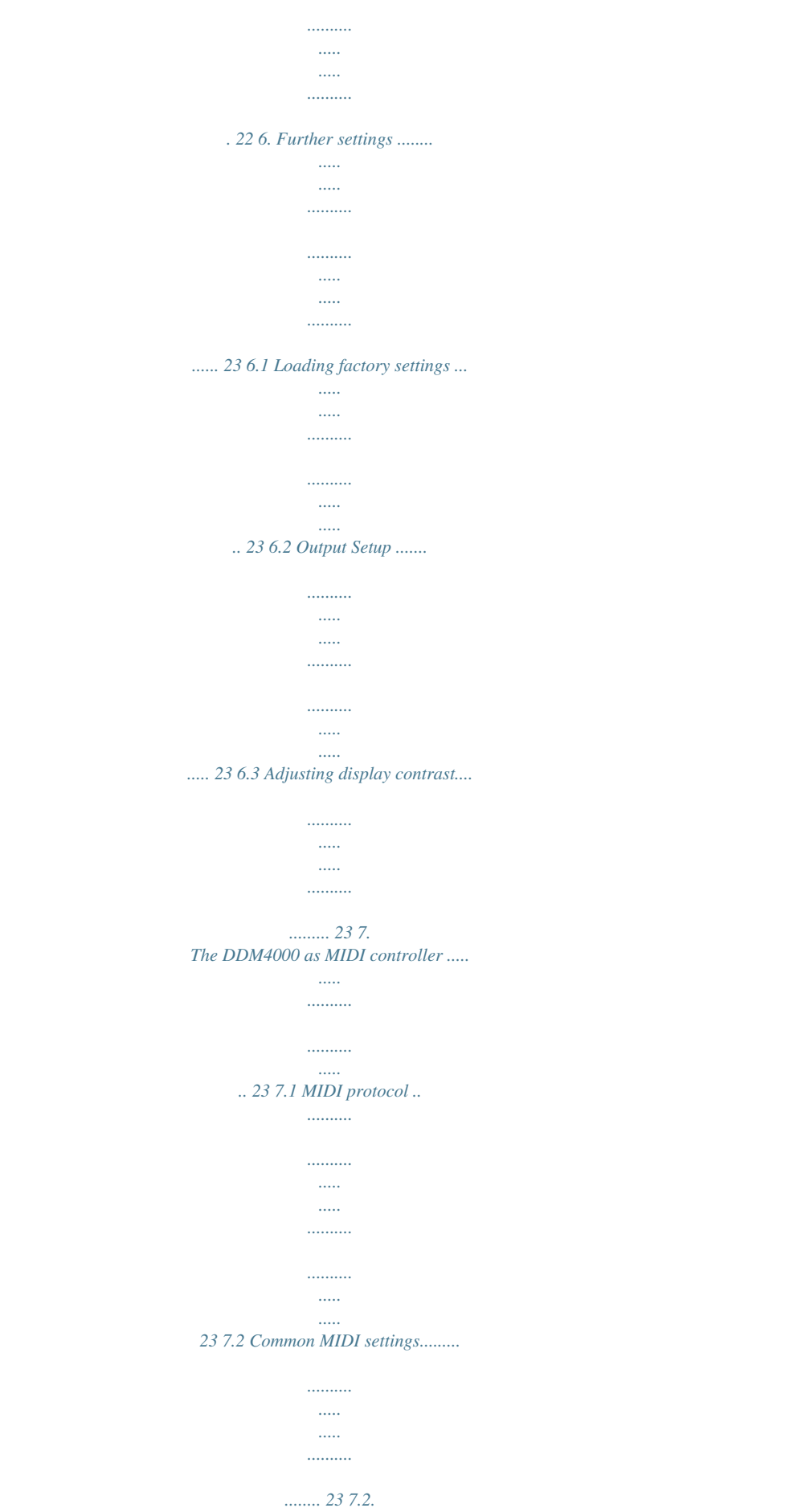

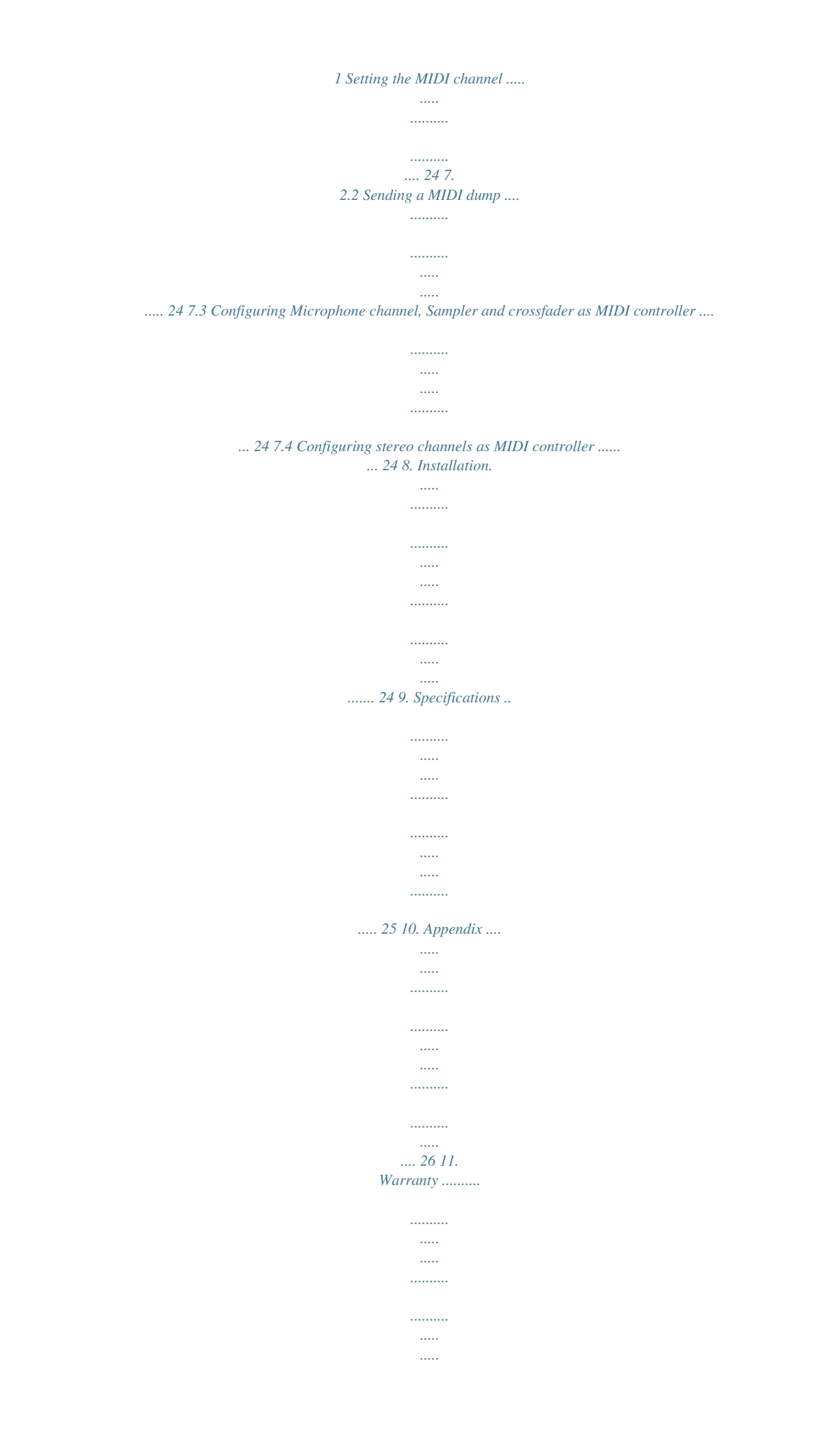

*... 27 Table of contents Uli Behringer 4 DIGITAL PRO MIXER DDM4000 1. Introduction Congratulations! The DDM4000 is a state-of-the-art 32-bit digital DJ mixer, jam-packed with creative tools, yet its intuitive layout will let you feel at home in an instant. Editing, storing and recalling your settings is simply a breeze! Hook up your turntables and CD/MP3 players to its 4 stereo channels, each with fully programmable EQ and Kill switches. Put ultimate versatility at your fingertips with fully programmable beatsync'able multi-FX modules, a pair of high-precision BPM counters and a digital crossfader with custom curve adjustment. And the super-cool BPM-sync'd sampler with real-time pitch control, loop and reverse functions will make your crowd go wild. + Please read this manual to familiarize yourself wtrols and connections This chapter describes the various controls and connections of the DDM4000 mixer. We have divided the console into several functional sections for a better overview.*

*Fig. 2.0: Overview of DDM4000 2.1 2.2 2.*

*3 2.4 2.5 2.6 2.7 2.*

*8 2.9 Stereo channels 1 4 Microphone channel Crossfader section Main and Phones section BPM and Effects section Sampler Rear panel connectors Rear panel outputs Power section 6 Controls and connections DIGITAL PRO MIXER DDM4000 2.1 Stereo channels 1 4 2.2 Microphone channel 2 1 3 5 4 6 Fig. 2.2: Microphone channel 7 [11] The GAIN knob adjusts the level of the microphone signal at the MIC 1 input. 9 [12] This switch determines which signal is to be displayed on the level meter [13]. IN VU shows the unprocessed input level which helps you to adjust the microphone signal correctly. XMC VU shows the level after it has passed the Ultramic processor. [13] The 7-segment LED meter indicates the level of the microphone channel.*

*[14] The microphone channel strip features a 3-band equalizer (HIGH, MID and LOW). The range is +/-12 dB. [15] The ON/OFF push button turns the microphone channel on and off. [16] The MIC SETUP push button opens the Mic Setup menu on the display. This allows you to adjust the settings of the equalizer, the Ultramic processor and the MIC FX (effects processor). [17] The XMC ON push button activates the ULTRAMIC processor, which includes a 2-band compressor and expander. Ultramic settings can be adjusted in Mic Setup. [18] The MIC FX ON push button activates the microphone effects*

*processor. Select the effect in Mic Setup. [19] The TALK ON push button activates the Talkover function. This attenuates the volume level of the music as soon as you speak into the microphone. This is a very useful function to make yourself heard over the music being played. You can adjust all the relevant settings in Talk Setup. 8 10 Fig. 2.*

*1: Stereo channel strips {1} The input select switch lets you switch between two signal sources. Select Line to hear the signal of the Line input [67]. Select Phono/Line to listen to the incoming source signal at the Phono/Line [68] input. {2} The GAIN knob adjusts the level of the input signal. The actual level is displayed on the level meter {3}.*

*{3} The 7-segment LED meter indicates the level of the input signal. {4} Each input channel features a 3-band equalizer (HIGH, MID and LOW) with kill feature, giving you up to 12 dB of boost and a maximum cut of -? dB (kill). The kill feature lets you mute the given frequency range. When each EQ knob is turned fully left, the signal is effectively muted. All EQ parameters can be adjusted in Channel Setup. {5} The MODE push button changes the functionality of the preset push button {6} from Multi to Single. {6} The preset push buttons P1, P2 and P3 allow you to store and activate equalizer presets. When activated in Single Mode, these push buttons provide a maximum cut of -? dB (kill function). {7} Press the PFL push button to listen in on the channel's signal using headphones. {8} The fader controls the channel volume.*

*{9} The CURVE switch adjusts the response of the fader. In SOFT Mode, the fader responds slower to steady fader movement in the upper range and quicker in the lower range. In Sharp Mode, the fader adjusts the volume quicker in the upper third and slower in the lower range. In MID Mode, the fader responds in a linear fashion. Since a difference in volume levels is heard when switching between modes, don't use this switch while playing music! [10] The CF ASSIGN push button lets you determine on which side of the crossfader [20] (A or B) the signal is to be heard. Controls and connections 7 DIGITAL PRO MIXER DDM4000 2.3 Crossfader section Fig. 2.3: Crossfader section [20] The replaceable crossfader is used to fade between the signals that are assigned to its two sides A and B. You can assign the stereo channels and sampler using the CF Assign push buttons [10] and [65].*

*[21] The CF ON push button activates the crossfader. When the push button is not pressed, the signals of the individual channels are routed straight to the Main outputs. [22] There are 3 Kill push buttons (HIGH, MID and LOW) on each side of the crossfader which let you mute the given frequency range. In Crossfader Setup (see Chapter 3.4.*

*2), it is possible to activate a special X-OVER mode that enhances the crossfader's functionality in combination with the Kill push buttons. For more information, read Chapter 3.4.1. [23] Press the FULL FREQ push button to remove any frequency cuts of the KILL EQ [22].*

*[24] The CURVE knob lets you seamlessly adjust the response of the crossfader. The REVERSE function allows you to reverse the configuration of the crossfader. This way you can toggle between Channel A and B at the flick of a switch. [25] REVERSE HOLD activates a permanent Reverse function. The crossfader fades between sides A and B in the reverse direction. This means that A is now on the right and B on the left side. [26] REVERSE TAP activates a momentary Reverse function.*

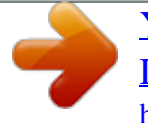

 *This means that A and B are interchanged as long as the TAP push button is held down. The BOUNCE TO MIDI CLOCK function provides an automatic, quick crossfading synchronized to the rhythm of the music ("bouncing"). The bounce speed is determined by the MIDI Clock.*

*[27] Press the BOUNCE TO MIDI CLK push button to activate the bouncing. Once the push button is pressed, the signal repeatedly jumps from A to B and back again corresponding to the interval pre-selected by using the BEAT push buttons [28]. [28] The BEAT push buttons let you determine the Bounce rate, which can range between one and 16 beats. [29] These LEDs indicate the number of beats you have chosen. + Find a detailed description of this function in Chapter 3.4.3. 8 Controls and connections DIGITAL PRO MIXER DDM4000 2.4 Main and Phones section 2.5 BPM and Effects section Fig.*

*2.5: BPM Counter and Effects section (here FX1) The DDM4000 has 2 identical effects units. There are 2 additional independent effects units for the mic signal and the Sampler. All effects can be used at the same time. The BPM Counter and MIDI Clock are also found in this section.*

*Fig. 2.4: Main and Phones section MAIN OUTPUT: [30] The OUTPUT A knob controls the volume of output A ([73]). [31] The BALANCE knob adjusts the stereo panning of output A. [32] The OUTPUT B knob controls the volume of output B ([74]).*

*[33] The high-resolution, 22-segment OUTPUT LEVEL meter indicates the level of the output signal on OUTPUT A. [34] ULTRAMIZE ON/OFF push button: The Ultramizer is an effect that enhances the loudness and assertiveness by dynamic compression. In Ultramizer Setup (see Chapter 3.5.1), you can configure the Ultramizer. [35] The LOAD push button lets you load the user settings of the entire mixer. The settings that are active when the device is turned off are loaded when the device is switched back on again. Read more about saving and loading user settings in Chapter 3.5.2.*

*PHONES: [36] Connect the headphones to the PHONES jack (1/4" TRS connector). [37] The OUTPUT knob controls the volume of the headphones. [38] The MIX knob adjusts the balance between PFL signal and PGM signal (PFL = Pre Fader Listening, fader independent pre-listening of individual channels; PGM = Program, Master signal). When the knob is turned completely to the left, you only hear the PFL signal, whereas when turned completely to the right the Master signal is heard. Between these two positions, you can adjust the mix of both signals. [39] The PUNCH EQ function helps synchronize two tracks. You can orient yourself to the snare or the bass drum or both. Press the SNARE or BASS push button to emphasize the selected sound in the headphones. [40] When the SPLIT push button is pressed, the PFL signal is heard in the left headphone and the PGM signal is only heard in the right headphone. [41] The graphic display shows BPM values, effect names and effect parameters as well as channel assignments.*

*It also leads you through Console Setup. [42] The FX ON push button activates the effects unit. [43] Press the FX ASSIGN push button to assign an effects unit to a signal source (push button flashes). The possible input sources are listed on the display. Select the preferred source by turning and pressing the PARAMETER knob [45].*

*[44] The DEPTH knob adjusts the effect intensity (depth). For some effects, it also lets you adjust the mix between the original signal (dry) and the effect signal (wet). [45] Press the PARAM(eter) knob to select the effect parameters. By turning the knob, you can change the parameter shown on the display. [46] Press SELECT/LOW to access the effects list (on the display).*

*Turn and press the knob [45] to load a preset. [47] Press the PARAM/MID push button to access the effect parameters. Turn the knob [45] to change the parameter value. [48] Press DEFAULT/HIGH to restore a preset. + When the effect is activated (by pressing the FX ON push button), the push buttons [46] (LOW), [47] (MID) and [48] (HIGH) are used as Kill switches in the effect's signal path. [49] Depending on the selected effect, the BEAT push buttons can adjust time-related parameters. However, the values entered are not in milliseconds or similar units, but in beats. [50] To enter the tempo manually, tap this push button (at least 2 x) in the rhythm of the music (TAP). By keeping the AUTO BPM/TAP push button pressed a little longer (> 1 s), the automatic tempo input (AUTO BPM) is reactivated. [51] Turn the CONSOLE SETUP knob to adjust the tempo of the MIDI Clock (press and turn simultaneously = coarse adjustment).*

*A short press on the knob confirms the entry made. A long press on the knob lets you access Console Setup (see Chapter 3.1). [52] The MIDI START/STOP/ESC turns on the MIDI Clock. [53] The ADJUST push buttons let you transfer the tempo of the BPM counter to the MIDI Clock. + All functions of the BPM and Effects section are described in detail in Chapter 4. Controls and connections 9 DIGITAL PRO MIXER DDM4000 2.6 Sampler the CF START push button. But beforehand, use BANK ASSIGN to select the bank that should be played back when using the fader. 2.*

*7 Rear panel connectors Fig. 2.7: Rear panel connectors [67] The LINE inputs are used to connect the Line signals (for example, CD players, soundcards and drum machines). [68] The PHONO inputs let you connect turntables. [69] Use the PHONO/LINE switches to set the PHONO inputs to Line level in order for you to be able to connect a CD player to the PHONO inputs.*

*+ Caution! Devices with Line output levels, such as CD players, can cause distortion and destroy the preamplifier. Press the PHONO/LINE switch before connecting devices with Line level to the highly sensitive PHONO inputs. [70] The GND connectors are used to ground the turntables. [71] The balanced XLR connectors provide a connection for dynamic microphones. [72] This is the LEVEL control for the MIC 2 input.*

*Fig. 2.6: Sampler section [54] Press the INSERT push button to add the sampler signal to the channel (Insert Mode). If the push button is not activated, the sampler is mixed to the selected channel (Mix Mode). In both cases, playback is initiated with the REC SOURCE push buttons. When the sampler is routed to the crossfader, the LED of the INSERT push button goes out. [55] The VOLUME/MIX knob controls the volume of the sampler (in Mix Mode) as well as the volume balance between input signal and Sampler (in Insert Mode). [56] The REC SOURCE push buttons let you select the channel for recording and playing back samples. [57] Press the PFL push button to listen in on the sampler signal with the headphones. [58] SAMPLE LENGTH adjusts the recording time (1 16 beats or endless recording ?).*

*[59] RECORD/IN lets you record to the Sampler. Select a bank beforehand. By pressing the push button a second time, the recording is stopped (only in ? Mode). [60] BANK ASSIGN is used to select a bank in which the recorded material is stored. The selected bank is indicated by the relevant MODE push button [61] which signalizes the readiness to record.*

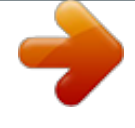

 *[61] The MODE push buttons (Bank 1 and Bank 2) are used to select the sampler's types of playback (Reverse and Loop). A short tap activates or deactivates the Reverse function; pressing the push button a little longer activates or deactivates the Loop function. [62] Press the PLAY/OUT push button to start the playback of the recorded sample. When the Loop function is deactivated, the sample is only played back as long as the PLAY push button is pressed. [63] Press SMP FX ON push button to activate the Brake effect.*

*[64] Press the SELECT push button to determine the length of the brake (1, 4 or 8 Beat Brake, which is shown in the center of the display). [65] The CF ASSIGN push button lets you determine on which side of the crossfader the sampler signal is to be routed to. [66] You can even trigger the sampler with the crossfader when the sampler is assigned to it. To order to do so, simply press 10 Controls and connections DIGITAL PRO MIXER DDM4000 2.8 Rear panel outputs Fig.*

*2.8: Rear panel connectors [73] These are the OUT A outputs (XLR) allowing you to connect to an amplifier. Use the OUTPUT A control [30] to adjust the volume level. Additionally, the SUBWOOFER output lets you hook up a subwoofer. A crossover is integrated into the DDM4000.*

*The crossover frequency is adjusted in Output Setup (see Chapter 6.2). + When powering up the system, turn on the connected amplifier last to prevent spikes that can easily damage your loudspeakers. Before turning on the amplifier, make sure that no signal is going through the DDM4000 in order to avoid sudden and unpleasant surprises. We recommend turning down all faders and knobs beforehand. [74] The MAIN OUT connector panel consists of OUT A, OUT B and TAPE outputs: = The signal at OUT A is the same as at the XLR outputs [73]. = You can connect an additional amplifier to output OUT B which can be used for a DJ booth or a second club zone, for example. The volume of the OUT B signal is (independent of OUT A) individually adjusted with the OUTPUT B knob [32]. = The TAPE output allows you to connect a recording device in order to tape-record your mix. The output level is independent of OUT A and OUT B and can be adjusted in Output Setup (see Chapter 6.*

*2). [75] DIGITAL OUT is the digital output of the DDM4000. This is where you find the TAPE signal in CD quality (16 bit/44.1 kHz). + Use Output Setup (see Chapter 6.2) to adjust further settings of the output section. [76] These are the MIDI IN, MIDI OUT and MIDI THRU connectors that allow you to connect external MIDI equipment and synchronize with their MIDI Clock. + Read more about the MIDI functions of the DDM4000 in Chapter 7. 77 79 2.9 Power section 78 Fig.*

*2.9: The POWER section [77] Power is supplied via an IEC connector. The matching cable is provided with the unit. [78] FUSE RETAINER/VOLTAGE SELECTOR. Please make sure that the voltage indicated by the voltage selector matches the local voltage before you connect the unit to the main power supply.*

*Always replace blown fuses with fuses of the same type and rating. Some units feature a fuse retainer in which a selection between 230 V and 120 V is possible. Please be aware: When using your unit outside of Europe with 120 V, a fuse with a higher rating is required. [79] Use the POWER switch to turn on the DDM4000. Before connecting the unit to the power mains, ensure that the POWER switch is in OFF position.*

*When the unit is in operation, ensure that the mains plug is accessible. + Attention: The POWER switch does not fully disconnect the unit from the mains. To disconnect the unit from the mains, pull out the main cable plug or appliance coupler. When installing the product, ensure the plug or appliance coupler is readily operable. Unplug the power cord completely when the unit is not used for long periods of time. The serial number of the DDM4000 is found on the bottom side of the device. Controls and connections 11 DIGITAL PRO MIXER DDM4000 2.10 Hookup example CD players Turntables Microphones Drum Computer Digital recorder Dancefloor Fig. 2.10: Application example of hooking up the DDM4000 DJ Booth 12 Controls and connections DIGITAL PRO MIXER DDM4000 3.*

*Operation 3.1 Console Setup Console Setup allows you to make all standard settings for the DDM4000. 1) Press the CONSOLE SETUP knob [51] for approximately 2 seconds. The setup list appears in the center of the display.: 3.2 Using stereo channels 3.2.1 EQ modes: SINGLE and MULTI The equalizer provides Preset push buttons, labeled P1, P2 and P3, with which preset configurations are stored. The behavior of the push buttons depend on the selected EQ mode: Single Mode or Multi Mode. After switching on the device, Single Mode is active.*

*SINGLE Mode: In Single Mode, the push buttons P1, P2 and P3 {6} are each permanently assigned to a frequency band (P1 = HIGH, P2 = MID, P3 = LOW). This means that a Preset can be assigned to each EQ control. When activated, the Preset push buttons provide a Kill function with maximum*

*attenuation (-? dB). Preset settings in SINGLE Mode P1 P2 P3 HIGH Kill -? dB MID Kill -? dB LOW Kill -? dB Suppresses high frequencies Suppresses mid frequencies Suppresses low frequencies 2) Turn the CONSOLE SETUP knob to select the setup you want to edit. 3) Press the CONSOLE SETUP knob to confirm the selection.*

*Exit Console Setup: = Press the ESC push button [52] to exit Console Setup. Some of the setup pages can be accessed in different ways. This is the case for Mic Setup and User Settings: Open Mic Setup: 1) Press the MIC SETUP push button [16] to access Mic Setup. 2) Press the MIC SETUP push button [16] again to exit Mic Setup. Open User Settings: 1) Press the LOAD push button [35] to access User Settings.*

*2) Press the LOAD push button [35] again to exit User Settings. Tab. 3.1: Functionality of Preset push buttons in Single Mode The degree of cut can, however, be modified. Alternatively, a frequency boost can also be stored. In case you want to boost instead of cutting the bass (Punch function), proceed as follows: 1) Turn the LOW knob {4} to the right until you have reached the boost you want. 2) Press and hold the MODE push button {5} while pressing P3 {6}. 3) Press P3 to load the Preset. The bass frequencies are now boosted. P3 flashes blue.*

*This way you can also program the mids and highs with P2 and P1 respectively. Reset: The Preset push buttons can be restored to their initial states at all times (Reset function): = Press MODE {5} for approximately 2 seconds. The MULTI LED briefly lights up to confirm the reset. MULTI Mode: In Multi Mode, the Preset push buttons are not assigned to individual EQ bands, but are assigned to the 3-band equalizer as a whole. This way you can create three EQ presets and assign these to the Preset push buttons. When activated, the Preset push buttons are assigned as follows: Preset settings in MULTI Mode P1 High pass Suppresses MID and LOW P2 P3 Band pass Low pass Suppresses HIGH and LOW Suppresses HIGH and MID 3.1.1 Selection lists on screen The individual setup pages contain further selection lists, which appear either on the left or right side of the display, in addition to the Console Setup list.*

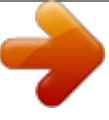

[You're reading an excerpt. Click here to read official BEHRINGER](http://yourpdfguides.com/dref/2300286)

[DDM4000 user guide](http://yourpdfguides.com/dref/2300286) <http://yourpdfguides.com/dref/2300286>  *Left: 1) Turn the left PARAMETER knob [45] (in the FX1 section) to select the preferred function from the list. 2) Press the left PARAMETER knob to confirm the selection.*

*Right: 1) Turn the right PARAMETER knob [45] (in the FX2 section) to select the preferred function from the list. 2) Press the right PARAMETER knob to confirm the selection. Tab. 3.2: Functionality of Preset push buttons in Multi Mode = To activate Multi Mode, press the MODE push button {5}. The MULTI LED lights up. To create your own EQ presets, proceed as follows: 1) Adjust the equalizer as needed by turning the LOW, MID and HIGH knobs. 2) Press and hold the MODE push button {5} while pressing P1 {6}. 3) Press P1 to load the EQ Preset. P1 flashes yellow.*

*Two more EQ Presets can be stored with P2 and P3. Reset: The Preset push buttons can be restored at all times: = Press MODE for approximately 2 seconds. The SINGLE LED briefly lights up to confirm the reset. Operation 13 DIGITAL PRO MIXER DDM4000 3.2.2 Channel Setup In Channel Setup, you can fine-tune the characteristics of the stereo channels' equalizer. It is also possible to adjust a Subsonic Filter (low-cut filter) for all four channels. For example, this filter can be used to suppress low-frequency noise from turntables. 1) Press the CONSOLE SETUP knob [51] for approximately 2 seconds. 2) Select "Channel Setup" by turning and pressing the CONSOLE SETUP knob.*

*Channel Setup appears on the display. 3.3 Operating the Microphone channel 3.3.1 Mic Setup You can make adjustments to the sound settings of the Microphone channel, the Ultramic processor and the Mic effects by using Mic Setup. This is how to access Mic Setup: 1) Press the CONSOLE SETUP knob [51] for approximately 2 seconds. 2) Select "Mic Setup" by turning and pressing the CONSOLE SETUP knob. Alternatively, you can access Mic Setup as follows: = Press the MIC SETUP push button [16] on the microphone channel. The MIC SETUP push button lights up as long as you are using Mic Setup. Mic Setup appears on the display containing several submenus.*

*On the left-hand side of the display you see a list from which the following submenus can be selected: The equalizer of the stereo channels has 3 bands with different characteristics. The Mid band is a peak filter whose center frequency and bandwidth (Q factor) can be modified. Both outer bands Low and High are shelving filters. In Channel Setup, following settings are available for each of the 4 channels: Channel Xover (Crossover): LOW: MID: Cutoff frequency of the Low filter. All frequencies below the adjusted value are cut or boosted.*

*Center frequency of the Mid band. All frequencies around this value are boosted or cut. The bandwidth is determined by the parameter Mid Q (see below). Cutoff frequency of the High filter. All frequencies above the adjusted value are boosted or cut.*

*HIGH: = Turn the left PARAMETER knob [45] to select the submenu you want to edit: EQ Freq/Pan page: 1) Press the left PARAMETER knob [45] to select the parameter (LOW, MID or HIGH). 2) Turn the PARAMETER knob to change the cutoff frequency and center frequency of the selected band. This page shows level meters for both microphone signals. In addition, you can make sound settings for the equalizer on the Microphone channel. Here you can adjust the stereo image of the microphone signal as well as the signal relation of both microphones to each other. The individual parameters are as follows: MIC1: MIC2: LOW: MID: HIGH: Q MID: Level meter for Microphone 1 Level meter for Microphone 2 Cutoff frequency of the LOW control knob Center frequency of the MID control knob Cutoff frequency of the HIGH control knob Q factor of the mids band Mid Q: The Q factor determines the behavior of the filter. The higher the value, the narrower the bandwidth. Mid Q affects the mids band. = Turn the CONSOLE SETUP knob [51] to change the value of the Q factor. Subsonic frequency: You can adjust the cutoff frequency of the low-cut filter on each stereo channel.*

*All frequencies below the cutoff frequency are attenuated. 1) Press the right PARAMETER knob [45] to select the channel. 2) Turn the PARAMETER knob to change the cutoff frequency. Exiting Channel Setup: = Press the ESC push button [52] to exit Channel Setup. 1) Press the CONSOLE SETUP knob [51] to select the parameter (LOW, MID, HIGH, Q MID). @@PAN1: PAN 2: OUT B: Position of Microphone 1 in the stereo image Position of Microphone 2 in the stereo image Volume of the microphone channel at Output B 1) Press the right PARAMETER knob [45] to select the parameter (PAN 1, PAN 2, OUT B). 2) Turn the PARAMETER knob to change the value of the parameter. EQ GAIN page: This page lets you make user default sound settings, which affect the microphone channel in relation to the equalizer. For example, storing a boost of 5 dB in these settings affects the signal even when the HIGH rotary knob is set to 0, that is the center position. The high frequencies can additionally be boost or cut with the HIGH knob.*

*This function helps to remove problematic frequencies of your voice or to improve speech comprehensibility. 14 Operation DIGITAL PRO MIXER DDM4000 Cutoff frequency of the high-pass filter (Microphone 1) MIC1 LOW, MID, HIGH: EQ default settings for Microphone 1 1) Press the CONSOLE SETUP knob [51] to select the parameter (LOW, MID, HIGH). @@MIC2 LOW CUT: Cutoff frequency of the high-pass filter (Microphone 2) MIC2 LOW, MID, HIGH: EQ default settings for Microphone 2 1) Press the right PARAMETER knob [45] to select the parameter (LOW, MID, HIGH). 2) Turn the PARAMETER knob to change the value of the selected parameter. ULTRAMIC 1 and 2: 1) Turn the right PARAMETER knob [45] to select the preset.*

*2) Press the PARAMETER knob to load the preset. Each effect can be modified in order to suit your individual taste. Two parameters are available for this reason. The second parameter always adjusts the effect Dry/Wet Mix--this applies to all effects. Effect descriptions: FLANGER: A flanger effect occurs through frequency modulation.*

*You can adjust the speed of the LFO (Low Frequency Oscillator). PHASER is similar to a flanger. Only this time around, modulation is achieved through phase-shifting. You can adjust the speed of the LFO. DELAY is a signal delay. You can change the delay time (Time). ECHO is similar to the delay effect, with the difference that the delayed signal is repeated several times. PITCH changes the pitch of the signal and therefore the pitch of the vocalist's and speaker's voice. Shift is used to adjust the pitch. BITCRUSHER reduce the digital resolution.*

*The bit depth is adjustable. REVERB is a reverberation effect. Eight different types of reverberation are available. These are described in detail in Chapter 4.1.4. 1) Press the CONSOLE SETUP knob [51] to select a parameter. 2) Turn the CONSOLE SETUP knob to change the value of this parameter. You can match the time parameter of the flanger, phaser, delay and echo effects to the beat by tapping the tempo with the left TAP push button (50) as long as Mic Setup is displayed (MIC SETUP push button [16] shines when active).*

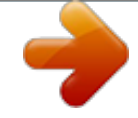

[You're reading an excerpt. Click here to read official BEHRINGER](http://yourpdfguides.com/dref/2300286) [DDM4000 user guide](http://yourpdfguides.com/dref/2300286)

<http://yourpdfguides.com/dref/2300286>

## *Exiting Mic Setup: = Press the ESC push button [52] to exit Mic Setup.*

*MIC1 LOW CUT: MIC FX page: On the Mic FX page, you can select the type of effect you want to use for the microphone signal. The following effects are available: The Ultramic processor is a 2-band compressor that reduces the dynamic range of speech. @@@@@@The settings for both microphone signals are made separately. That's the reason for having two Ultramic pages. @@@@You can see several level meters on the display.*

*@@@@@@@@@@@@All necessary settings of this function are made in Talk Setup. @@@@The Talk Setup page appears on the display. @@On the right side, you can select Crossfader Mode. @@@@@@@@@@2) Press the PARAMETER knob to load the preset. @@ATT Threshold.*

*@@Maximum Attenuation. @@Adjusts the speed at which the signal's volume level is reduced. 1) Press the left PARAMETER knob [45] to select the parameter (LOW, HIGH). 2) Turn the PARAMETER knob to change the value fo the selected parameter. Crossfader Mode: 1) Turn the right PARAMETER knob [45] to select the mode (KILL, X-OVER). 2) Press the PARAMETER knob to confirm. Exiting Crossfader Setup: = Press the ESC push button [52] to exit Crossfader Setup. SPEED 3.4.3 Bounce to MIDI Clock This function automates bouncing.*

*Bouncing is hard crossfading with the crossfader in the rhythm of the music. The internal MIDI Clock needs to be active for this function to work. The clock is a reference for the bounce speed that ranges between one and 16 beats. Before pressing the BOUNCE TO MIDI CLK push button to start the bounce, you should specify a the Bounce speed: 1) Start the MIDI Clock by pressing MIDI START-STOP push button [52]. 2) Select the bounce speed by using the BEAT push buttons [28]. The LEDs [29] indicate the beats. 3) Now press the BOUNCE TO MIDI CLK push button [27] to start the bounce. When the crossfader is on Side A, the bounce starts with the A signal, whereas when the crossfader is on B, the bounce starts with the B signal. 1) Press the right PARAMETER knob [45] to select the parameter (THRSH, MAX. ATT, SPEED) 2) Turn the PARAMETER knob to change the value of the parameter.*

*Exiting Talk Setup: = Press the ESC push button [52] to exit Talk Setup. 3.4 Operating the crossfader The use of the Crossfader is easy to understand, even for a DJ novice. But the DDM4000 wouldn't be a digital mixer if it hadn't a couple of special functions to offer that cannot be easily realized with an analog DJ Mixer. 3.*

*4.1 Crossfader modes: KILL and X-OVER There are three push buttons labeled HIGH, MID and LOW ([22]) on the left-hand side and on the right-hand side of the Crossfader. When activated, they function as Kill switches, that is they can suppress specific frequency bands. X-Over (Crosssover) Mode lets you realize completely new, breathtaking effects. In this mode, it is possible to assign specific frequency bands to Side A and B that can then be crossfaded. Here's an example to make the functionality clear: 1) Move the crossfader [20] to the left (A). 2) Press the FULL FREQ push button [23] in Section A. 3) Press the Kill push button [22] "MID" in Section B. In the left crossfader position, the A signal is played back in its complete frequency range. By moving the crossfader to the right, only the mid frequencies of the B signal are faded in while the mids of the A signal are faded out. The low and high frequencies of the A signal remain audible. As a result, the low and high frequencies of the A signal together with the mid frequencies of the B signal are audible at the output of the mixer. X-Over Mode keeps your mixing style fresh and unique. You can activate X-Over Mode in Crossfader Setup. 3.*

*5 Operating the Main section There are also several functions in the Main section that surpass the functional capacity of an analog mixer. This way complete mixer settings can be stored and loaded. And the Ultramizer makes sure that your beats sound even fatter. 3.5.1 Ultramizer The Ultramizer is a multiband processor that compresses the audio signal in order to achieve a better perception of volume without having to increase the level. As a result, the performance of an amplifier is optimally used and your music feels louder than it really is. The processing takes place in two individual frequency bands in order to achieve a more powerful sound without the unwanted side effects, such as the pumping effect and loss of high frequencies. 1) Press the ULTRAMIZE ON/OFF push button [34] to activate the Ultramizer. 2) Press the CONSOLE SETUP knob [51] for approximately 2 seconds.*

*3) Select "Ultramize" by turning and pressing the CONSOLE SETUP knob. 16 Operation DIGITAL PRO MIXER DDM4000 The display switches to the Ultramizer page. Here you can change settings plus load and edit presets: 3.6 Operating the Phones section You can use the headphones to listen to two different signals: 1. The PGM signal (=Program): This is the signal at the MAIN output.*

*2. The PFL signal (=Pre Fader Listen): This is the signal which can be routed to the PFL bus by using the PFL push buttons {7}. The PFL signal is faderindependent, which means it can even be heard when the faders are pulled down. When the SPLIT push button [40] is not pressed, both the PGM and PFL signal are played back in stereo in the headphones. The mix of both signals is adjusted with the MIX knob [38].*

*When the knob is turned completely to the left, the PFL signal is heard, whereas when turned completely to the right, the PGM signal is heard in both headphones. Working in Split Mode: = Press the SPLIT push button [40] to activate Split Mode. When using Split Mode, the PFL signal is played back on the left headphone while the PGM signal is played back on the right headphone (both mono signals). @@2) Press the PARAMETER knob to load the preset. Ultramizer presets Gentle Boost Gentle volume boost Boost Noticeable volume boost Pump Strong volume boost with pumping effect Full Maximum volume boost Full Pump Maximum volume boost with pumping effect Editing the Ultramizer: RANGE Describes the adjustable dynamic range. A value of 10 dB results in a maximum level boost of 10 dB. TIME Changes the adjustable speed of the Ultramizer. = Turn the CONSOLE SETUP knob [51] to change the TIME parameter. = Turn the PARAMETER knob [45] to change the RANGE parameter. Exiting the Ultramizer setup: = Press the ESC push button [52] to exit the Ultramizer setup.*

*4. BPM and Effects section 3.5.2 Loading and saving user settings A great advantage of a digital mixer is the possibility to store entire mixer settings in order to recall them later on at the flick of a switch. Big studio consoles refer to this function as "Snapshot" because all settings are captured (as with a snapshot). This lets you adjust the mixer to your way of working and recall settings you made at any time. Just imagine, a club has the DDM4000 which is being used by several DJs. Each DJ has stored personal EQ settings, kill frequencies, Ultramizer and Effect settings, so that when it is his or her turn, the preferred settings can be recalled immediately.*

 *The other way around, a guest DJ, who is not accustomed to the DDM4000, is able to take off without having to adjust any settings in advance. + After switching on the device, the last selected preset is loaded.*

*Loading user settings: 1) Press the LOAD push button [35]. The LOAD push button flashes. "User Setup" appears on the screen, displaying the preset list: The display shows the following information: A B Shows the effect type and the parameter values. Shows the calculated speed in BPM (Beats Per Minute). It also gives information on the signal assignment and the Tap function.*

*This section shows the BPM-synchronized effect parameters as beats on the right side. On the left, you see the activity of the Kill function in the effect path. This information refers to the Sampler and/or the MIDI Clock (see Chapter 5). Fig. 4.*

*1: BPM and Effects section The BPM and Effects section in the middle of the mixer can either be used for the stereo channels or the master signal. Both processors can also be combined to be used as dual effect for individual channels. What's more, both Microphone channel and Sampler feature their own effect processors, which are described in individual chapters (Chapter 3.3.1 and Chapter 5.4). Display: C 2) Turn the left PARAMETER knob [45] to select a user setting (or the factory preset). 3) Press the PARAMETER knob again to load the user setting. Storing user settings: 1) Press the LOAD push button [35] to access User Setup with its preset list. 2) Turn the CONSOLE SETUP knob [51] to select a memory location.*

*3) Press the CONSOLE SETUP knob to store the user setting. + It is not possible to overwrite the factory preset. Exiting User Setup: = Press the LOAD push button [35] or the ESC push button (52) to exit User Setup. D BPM and Effects section 17 DIGITAL PRO MIXER DDM4000 4.1 Effects section 4.1.3 Selecting an effect Nine effect types are available. The effect table in Chapter 4.1.4 gives an overview of the possible effects and their adjustable parameters. 1) Press the SELECT push button [46]. The display shows a list of all types of effects. Fig. 4.2: Effects section (here FX 1) 2) Turn the PARAMETER knob [45] to select the effect type.*

*3) Press the PARAMETER knob to load the effect type. 4.1.1 Selecting the signal source To use an effect, you first have to assign the effect to a signal source. This assignment also applies to the BPM Counter.*

*Possible input sources are as follows: 4.1.4 Effect descriptions The following gives you a description of the available effects and adjustable parameters. (BPMsynchronized parameters are printed in italic.) The tables show you which controls are used to adjust the parameters. Chapter 4.1.5 describes effect processing. Chapter 4.1.*

*6 gives you the information you need to know about BPM-synchronized parameters. FLANGER, PHASER, PAN: FLANGER: The flanger effect is achieved by frequency modulation. You are able to adjust the speed of the LFO (Low Frequency Oscillator), the amount of the effect signal that is fed back to the input (Feedback), the effect depth (Depth) and the degree of phase shifting represented in rhythmical units (Phase). Use Fade in case you want the flanger to complete its period of oscillation after the effect has been turned off, to avoid an abrupt truncation of the effect. PHASER is similar to the flanger. In this case the modulation is achieved through phase shifting. You can adjust the speed of the LFO and the effect depth (Depth). Use Fade to determine if the effect is to end abruptly or softly fade out. PAN specified an effect which lets the signal move from the right to the left side of the stereo image. This effect sounds the most intensive when the DEPTH knob is turned right up.*

*LFO adjusts the speed of the panning and Depth adjusts the effect depth. INPUT 1 INPUT 4: MUSIC: CHAIN: Stereo channels 1 4. Stereo sum signal (main signal). CHAIN assigns the effect to the signal of the other effects section, so that 2 effects are triggered consecutively. Selecting a signal for FX1: 1) Press the FX1 ASSIGN push button [43].*

*2) Turn the left PARAMETER knob [45] to select a signal source from the list. 3) Press the left PARAMETER knob to confirm the selection. Selecting a signal for FX2: 1) Press the FX2 ASSIGN push button [43]. 2) Turn the right PARAMETER knob [45] to select a signal source from the list. 3) Press the right PARAMETER knob to confirm the selection.*

*4.1.2 Activating an effect 1) Press the FX ON push button [42] to activate the effect. Both the FX ON push button and the EFFECT/BAND push button [46] [48] flash. 2) Turn the DEPTH knob slowly to the right until you hear the effect as is intended. Kill function on the effect path: A specially effective way of alienation is to remove individual frequency bands from the effect processing. There are three additional Kill switches that are found on the signal path leading to the effects unit. The EFFECT/BAND push buttons of the activated effect flash blue corresponding to the frequency bands that are active. By pressing the push buttons you are able to "kill" the frequency bands. And the display shows the Kill function's status.*

*= Press one of the EFFECT/BAND push buttons ([46], [47], [48]) while the effect is active. The push-button LED of the deactivated band goes out. Tab. 4.1: Effect parameters for Flanger, Phaser and Panning DELAY, ECHO: DELAY is a signal delay. The delay time (Time) can by synchronized with the BPM Counter. A simple delay (Simple) and the 3-Pong Delay, which spreads the delays across the whole stereo image, are available. ECHO is similar to the delay. The only difference is that the delayed signal is repeated several times. Use Feedback to specify the number of times that the delay is to be repeated.*

*Fade determines if the echo is to fade out (On) or not (Off) when the effect is turned off. 18 BPM and Effects section DIGITAL PRO MIXER DDM4000 Tab. 4.2: Effect parameters for Delay and Echo PITCHER, BITCRUSHER: PITCHER changes the pitch of the music without changing the tempo. Shift adjusts the pitch.*

*BITCRUSHER simulates a decrease in the digital resolution. From soft lo-fi settings to toy sounds, everything is possible. Tab. 4.5: Effect parameters for Filter 4.*

*1.5 Editing effects As already mentioned in the previous chapter, each effect has up to five parameters (depending on the effect type) with which you can adjust the effect. In each case it is possible to adjust one parameter by using the BEAT push buttons. In most cases, this is the BPM-synchronized parameter. Effect parameters: 1) Press the PARAMETER push button [47] to select a parameter. This only works when the effect is deactivated (the FX ON push button does not flash). Tab. 4.3: Effect parameters for Pitch and Bitcrusher REVERB: REVERB is a reverberation effect. Eight different reverb room simulations are available.*

*When Fade is activated, the reverberation decays and is not truncated in case the effect is turned off. Ambient is a very short reverb which lets you virtually hear the walls of the room.*

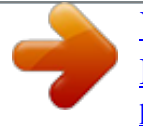

 *Box delivers a spatial impression without long reflections. Cathedral: The long and dense reverb of a big cathedral, ideal for slow tracks. Cavern: An intensive, high-frequency-dominant reverb based on a cave with rocky walls. Chamber produces the short reverb of a small room. Chorus: A thick, warm reverberation which is shorter than that of Cathedral. Concert simulates the well-defined reverb of a big concert hall. Echo: A thick, short reverb with a longer pre-delay. 2) Alternatively, press the PARAMETER knob [45] to select a parameter.*

*3) Change the parameter value by turning the PARAMETER knob [45]. 4) To switch to the next parameter, press PARAMETER [45] or [47] again. Dry / Wet mix: = Turn the MIX knob [44] slowly to the right to mix the effect (Wet) to the original signal (Dry). 4.1.*

*6 BPM-synchronized effect parameters Some of the effect sound especially interesting when time-related parameters respond to the rhythm of the music. The DDM4000 supports editable, BPM-synchronized parameters. Editing BPM-synchronized parameters: 1) Make sure that the BPM Counter calculates the correct value (if applicable, enter manually with TAP, see Chapter 4.2). 2) Change the parameter step-by-step with the BEAT push buttons [49].*

*The selected value appears on the display. DELAY, ECHO: For the delay and echo effect, you can edit the delay time in musical units. The number of beats is displayed: Tab. 4.4: Effect parameters for Reverb FILTER: FILTER is an effect which is typically associated with synthesizer music. Three types of filters are available: Band Pass, Low Pass and High Pass. Resonance is used to increase the level of the filter frequency which makes the effect sound more intensive. In LFO Mode, the filter frequency is controlled by an LFO. Manual Mode lets you control the filter frequency with the DEPTH knob [44]. Fig.*

*4.3: Beats and note values for delay and echo A rhythmical representation of the whole looks like this (showing a selection of several beats): BPM and Effects section 19 DIGITAL PRO MIXER DDM4000 4.2 BPM Counter The Auto BPM Counter is automatically able to convert the tempo of the track being played into BPM (Beats Per Minute). The detected BPM values are the basis for all time-related effect parameters and for the recording duration of the sampler. The BPM can be detected in two different ways: manually and automatically. In both cases, the current BPM is shown in Section B of the display. Automatically detecting beats with AUTO BPM: The BPM Counter detects the tempo of the signal source assigned to the Effect section. The signal source is shown in the BPM section of the display. (Assigning the signal source to the BPM/ Effect section is described in Chapter 4.1.*

*1.) Fig. 4.4: Rhythmically represented delay parameter FLANGER, PHASER, PAN, FILTER: For the filter effect, the BPM synchronization is only possible in LFO Mode. You can adjust the speed of the modulation (LFO speed).*

*The values 1 32 correspond to the number of beats that are needed for one oscillation period: 1) Make sure that "Auto BPM" is activated. When active, the AUTO BPM push button [50] shines yellow and the BPM indicator flashes on the display. + Should Tap Mode be active (AUTO BPM push button shines blue), press the AUTO BPM push button longer than one second to activate Auto BPM. 2) Now the BPM Counter determines the BPM value of the played signal. It is constantly brought up to date to be able to respond immediately to any tempo changes.*

*Manually detecting beats with TAP: 1) Make sure that Tap Mode is activated. When active, the AUTO BPM/TAP push button [50] shines blue and the BPM indicator shows "Manual." Fig. 4.5: Beats and note values for modulation effects The following picture results from the musical context: 2) Tap the TAP push button [50] (at least 2x) in the rhythm of the music, which results in a constant BPM value. Here's a tip: while tapping, listen in on the signal using the headphones. + Should Auto BPM be active (AUTO BPM push button shines yellow), go to Step 2. When tapping the tempo, Manual Mode is automatically*

*activated. 3) The BPM value can always be readjusted by tapping over and over again. + The Auto BPM is always active when the device is turned on.*

*+ Without a music signal (or one which is too quiet), the BPM value flashes on the display. In addition, the message "Low Level" appears on the display. The BPM value also flashes when the beat cannot be clearly identified (message "Uncertain"). Fig. 4.6: LFO parameter, represented in beats and bars 4.1.7 FX Setup FX Setup lets you specify the crossover frequencies between the individual bands of the EFFECT/BAND push buttons [46] [48] (Kill function on the effect path, see Chapter 4.1.2).*

*This is individually done for both effect devices. Adjustable parameters: Crossover frequency between LOW and MID. FX1 HIGH / FX2 HIGH: Crossover frequency between MID and HIGH. 1) Press the left or right PARAMETER knob [45] to select the parameter for FX1 and FX2. 2) Turn the left or right PARAMETER knob to change the value of the selected value.*

*FX1 LOW / FX2 LOW: 20 BPM and Effects section DIGITAL PRO MIXER DDM4000 4.3 MIDI Clock The MIDI Clock is used as a time reference for the Bounce function. In addition, the MIDI Clock is given out at the MIDI output. This allows you to synchronize external devices, which are able to receive MIDI Clock (such as drum machines and grooveboxes) with the DDM4000. 5.*

*Sampler Fig. 4.7: BPM section = Press the push button [52] to start and stop the MIDI Clock. You can adjust the tempo of the MIDI Clock. Alternatively, the MIDI Clock can also be synchronized with one of the two BPM Counters: MIDI BPM: When in MIDI BPM Mode, "MIDI BPM" appears in the middle of the display below the BPM indicator of the MIDI Clock. Adjust the tempo by turning the CONSOLE SETUP knob [51]. It is possible to make bigger value jumps by pressing and simultaneously turning the knob. FX1/FX2 BPM: To transmit the detected tempo of the BPM Counter to the MIDI Clock, press one of the ADJUST push buttons [53]. By pressing the left BEAT push button, the MIDI Clock adopts the tempo of the left BPM Counter. By pressing the right BEAT push button, the MIDI Clock adopts the tempo of the right BPM Counter.*

*The assignment is indicated by displaying "FX1 BPM" or "FX2 BPM." Cancel the assignment by turning the CONSOLE SETUP knob to specify your own tempo. The tempo of the MIDI BPM can also be transmitted to the BPM Counter. Hold the left or right ADJUST push button [53] (or both at the same time) while selecting the tempo with the CONSOLE SETUP knob [51]. This function is useful when assigning effects to a channel which is configured as MIDI controller so that the Auto BPM function does not work. Fig. 5.1: Sampler section A sampler is a device used to record and play back audio signals. The DDM4000's sampler lets you record two tracks which then can be played back. These tracks are single short sequences, vocal phrases, rhythmic loops or even longer song passages.*

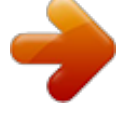

 *Any audio signal fed to the mixer can be used as signal source, usually found on the stereo channels, the Microphone channel and the stereo sum. The maximum recording duration is 32 seconds. The samples can be played back in various ways (as infinite loop/loop, one time, forward, reverse). 5.1 Recording samples 1) Select a signal source with the REC SOURCE push buttons [56].*

*The signal source is indicated above the REC SOURCE LEDs: Signal sources: 1, 2, 3, 4: MIC: MST: Stereo channel 1, 2, 3 or 4 Microphone channel Master (stereo sum) 2) Use the SAMPLE LENGTH push buttons [58] to specify the recording duration you want. The length ranges between 1 and 16 beats or "?" (infinite recording). + The actual recording time depends either on the detected BPM tempo or the MIDI Clock. The Sampler synchronizes with the BPM Counter provided that the BPM Counter is assigned to Channel 1, Channel 2 or Master. When this is not the case, the Sampler is synchronized with the MIDI Clock.*

*3) Use BANK ASSIGN [60] to select the memory bank. The MODE push button [61] of the selected bank lights up yellow to indicate its readiness to record. 4) Start the recording by using the RECORD/IN push button [59]. Sampler 21 DIGITAL PRO MIXER DDM4000 5) The recording stops after the number of beats specified beforehand. 6) Alternatively, stop the infinite recording (?) by pressing the PLAY/OUT push button [45] or by pressing the REC push button again. + The recoding duration of infinite recording (?) is specified by pressing the RECORD/IN push button [59] and the PLAY/OUT push button [62]. In case Loop Mode is activated at the same time, the sampler immediately switches to playback by pressing the PLAY/OUT push button. Memory: The maximum recording time is 32 seconds for both banks. The recording stops when the memory is full. 5.*

*2.3 Crossfader start The Crossfader Start function lets you start the Sampler playback with the crossfader. To be able to use this function, the Sampler needs to be assigned to the crossfader. 1) Press the CF ASSIGN push button to route the Sampler to one side of the crossfader (A or B). 2) Press CF START to activate Crossfader Start. 3) Press the BANK ASSIGN push button to select the bank that is to be triggered by the crossfader. Playback starts as soon as you move the crossfader to the side assigned to the Sampler. 5.2.4 Pitch Bend The Pitch Bend function lets you change the speed of the sampler playback so that it can be aligned to the tracks being played.*

*There are two options: 1) Turn the BPM Adjust knob to permanently change the playback speed of the sampler. Turn the knob to the right to speed up the tempo and turn the knob to the left to slow down the tempo. 2) The ADJUST push buttons correspond to "Bend +" and "Bend ." Pressing one of these push buttons changes the speed for a short while, in order for you to easily match the beat of the playing track. The length of a sample and the time left are shown on the Sampler Mix display.*

*5.2 Playing back samples 1) Turn the VOLUME/MIX knob [55] to the center position. 2) Press the PLAY push button to start playback. 3) Press PLAY a second time to stop playback. 5.*

*3 Sampler effect The sampler features a brake effect which simulates the braking of the rotating platter until it comes to a halt. The length of the brakes are available as 1-beat-, 4-beat- und 8-beat brakes. 5.2.1 Insert function The sample playback is carried out in Mix Mode or Insert Mode. In both cases the sample is played back on the channel selected with REC SOURCE push buttons [56]. This can also be the stereo sum. When playing back in Mix Mode, the sample is mixed to the specific channel or is routed to the crossfader. When playing back the sample in Insert Mode, the sample is crossfaded to the assigned channel. = When playing back in Mix Mode, the INSERT push button [54] is not allowed to be pressed (push-button LED is off).*

*The VOLUME/MIX knob [55] is used as a channel fader (volume) with which the sampler signal is mixed to the signal source. The sampler signal is assigned to the crossfader by pressing the CF ASSIGN push button [65] = Press the INSERT push button [54] to play back the sample in Insert Mode. The VOLUME/MIX knob [55] can now be used as crossfading control (Mix). Turn the knob completely to the right to hear only the sample during playback. When turning the knob to the left, the sample fades into the signal source of the selected channel. + Assigning the crossfader to the Sampler is only possible in Mix Mode. As soon as the CF ASSIGN push button [65] is pressed, the Insert function is automatically deactivated. 1) Press the BANK ASSIGN push button to select the memory bank that is to be processed with the effect. 2) Select the length of the brake by continuously pressing the SELECT push button [64]. This is shown on the display.*

*3) Press the SMP FX ON push button [63] to activate the effect. The push button flashes. When the sampler comes to an end (SMP FX ON push button and PLAY/OUT push button of the selected bank flash), the samplereffect needs to be deactivated by pressing SMP FX ON again in order to restart playback. 4) Press the SMP FX ON push button to restart playback. 5.*

*2.2 Reverse and Loop playback Use the MODE push buttons [61] for Bank 1/2 to determine the type of playback. Select the playback mode for each bank: REVERSE: 1) Tap the MODE push button to switch to Reverse Mode. The REVERSE LED lights up. By pressing PLAY, the sample is played back in the reverse direction.*

*2) Tap the MODE push button again. The REVERSE LED goes out. The sample is played back in the forward direction. LOOP (infinite loop): 1) Press the MODE push button for approximately 1 second to deactivate Loop Mode. The LOOP LED goes out. The sample is played back as long the PLAY push button is pressed. This type of playback is ideal for short inserts/samples. 2) Press the MODE push button again for approximately 1 second to activate Loop Mode. The LOOP LED lights up. The sample is played back as infinite loop by pressing PLAY.*

*22 Sampler DIGITAL PRO MIXER DDM4000 6. Further settings 6.1 Loading factory settings 1) Press the LOAD push button [35]. The display switches to "User Setup". The LOAD push button lights up. 2) Select the factory preset by turning and pressing the left PARAMETER knob [45]. 3) Press the left PARAMETER knob to confirm the selection. 4) Press the LOAD push button [35] or the ESC push button [52] to exit User Setup. 7. The DDM4000 as MIDI controller The DDM4000 can be used to control DJ or sequencer software applications by converting individual mixer sections on the mixer to MIDI controllers and assigning these to defined software functions.*

*The MIDI interface [76] is used to transmit the data. To connect to the mixer, the computer requires a MIDI interface, which can be purchased as USB alternative for a very reasonable price. 6.2 Output Setup 1) Press the CONSOLE SETUP knob [51] for approximately 2 seconds. 2) Select "Output Setup" by turning and pressing the CONSOLE SETUP knob.*

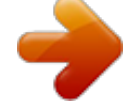